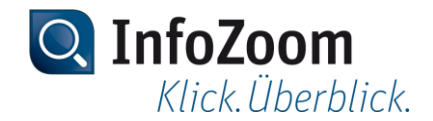

# **Neuerungen zur Version 2018**

Die wichtigsten Neuerungen erkennen Sie anhand des Symbols Top.

**Hinweis: Informationen zu Neuerungen in vorherigen Versionen von InfoZoom Desktop finden Sie** unter ["https://www.infozoom.com/service/technische\\_unterlagen"](https://www.infozoom.com/service/technische_unterlagen).

Inhalt dieser Seite

- Daten einlesen
- Daten visualisieren Top
- Reporte und Diagramme erstellen
- Datenbereitstellung
- Kommandozeilenparameter
- Beispieltabellen

#### Daten einlesen

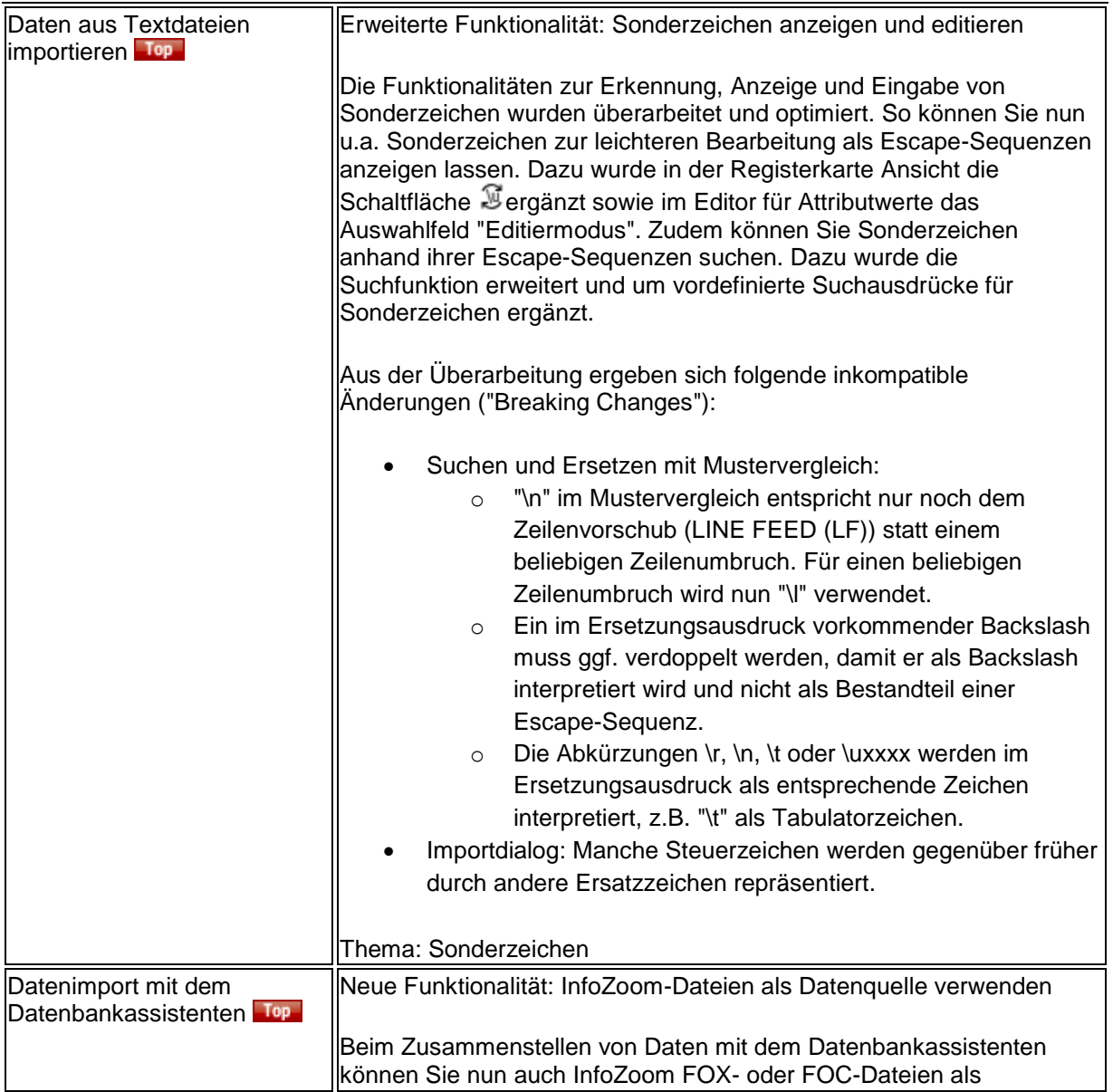

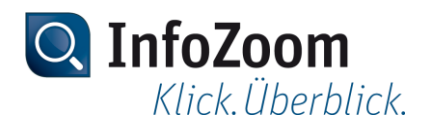

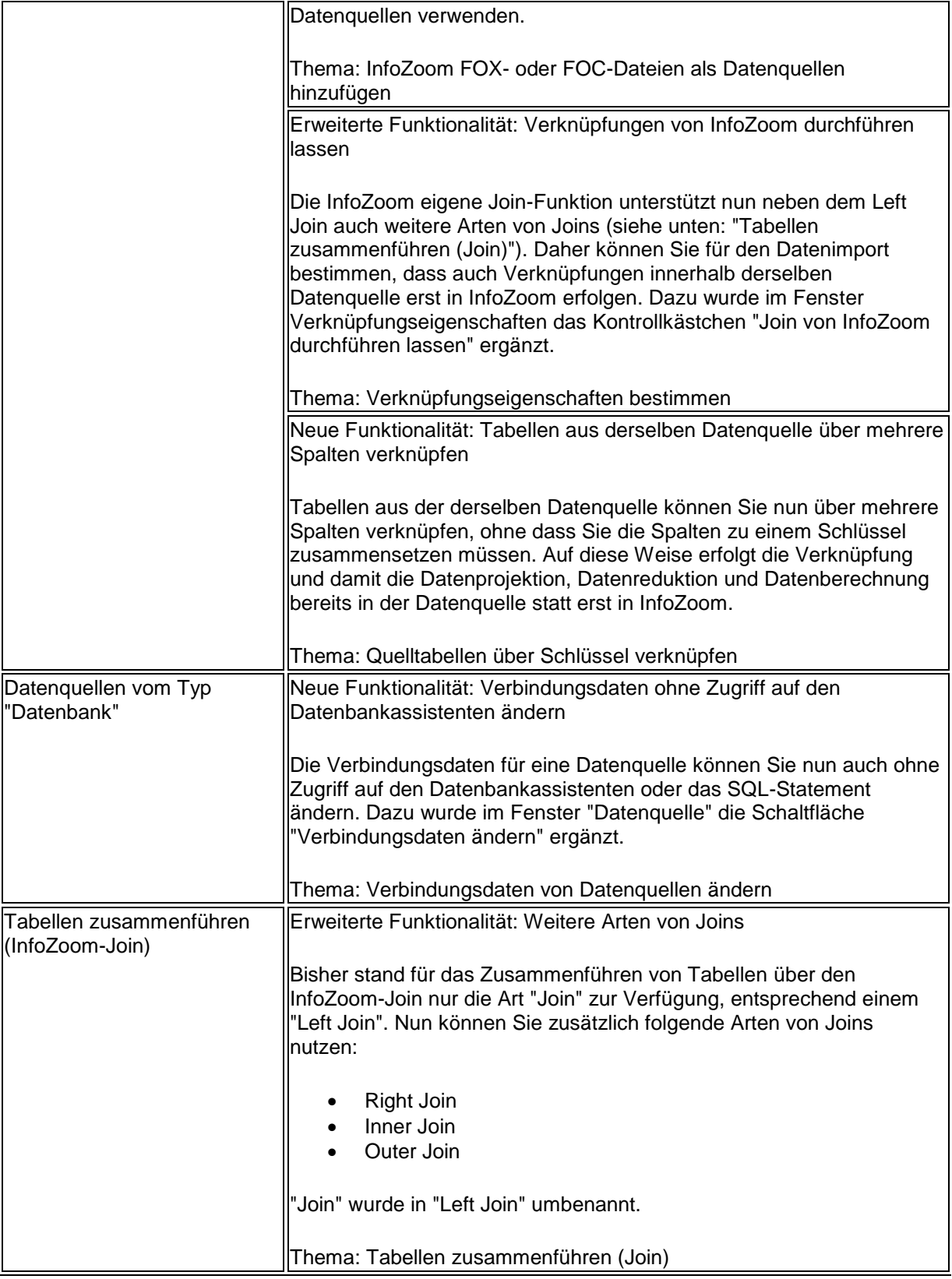

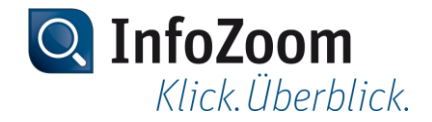

#### Daten visualisieren

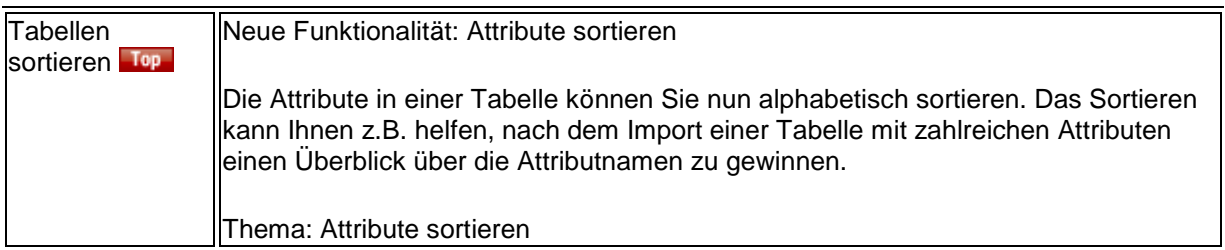

# Reporte und Diagramme erstellen

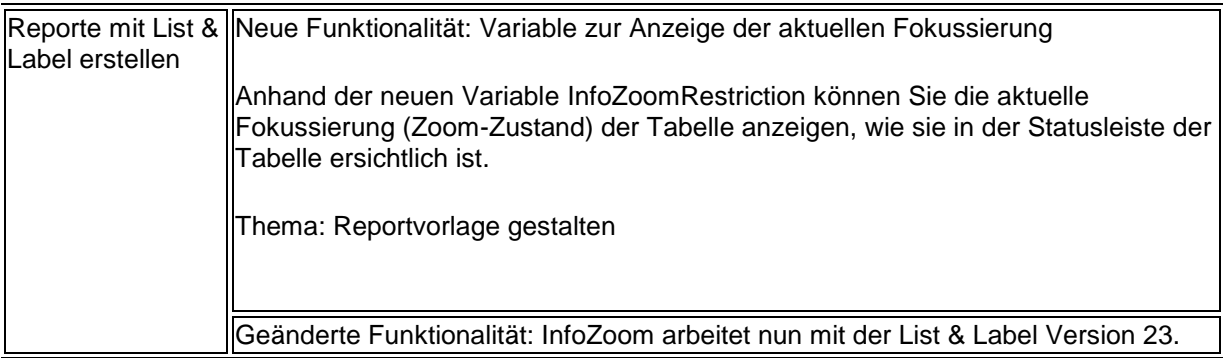

#### Datenbereitstellung

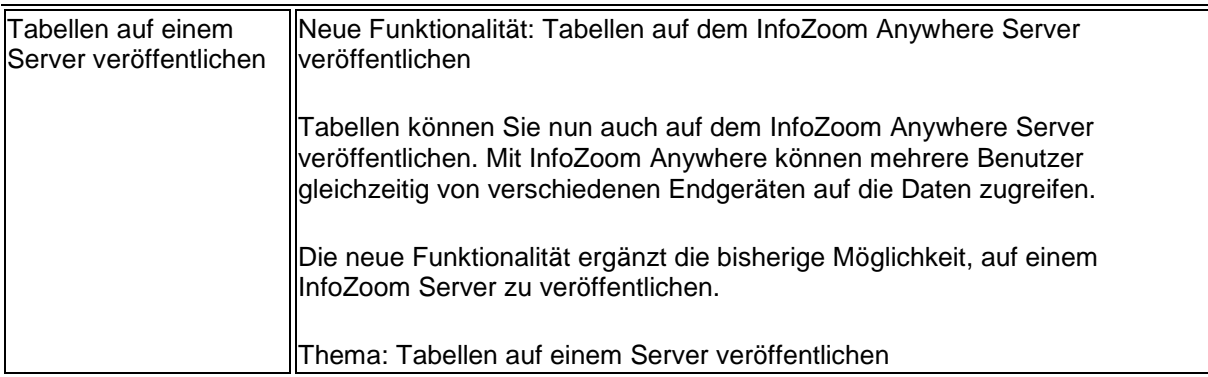

# Kommandozeilenparameter

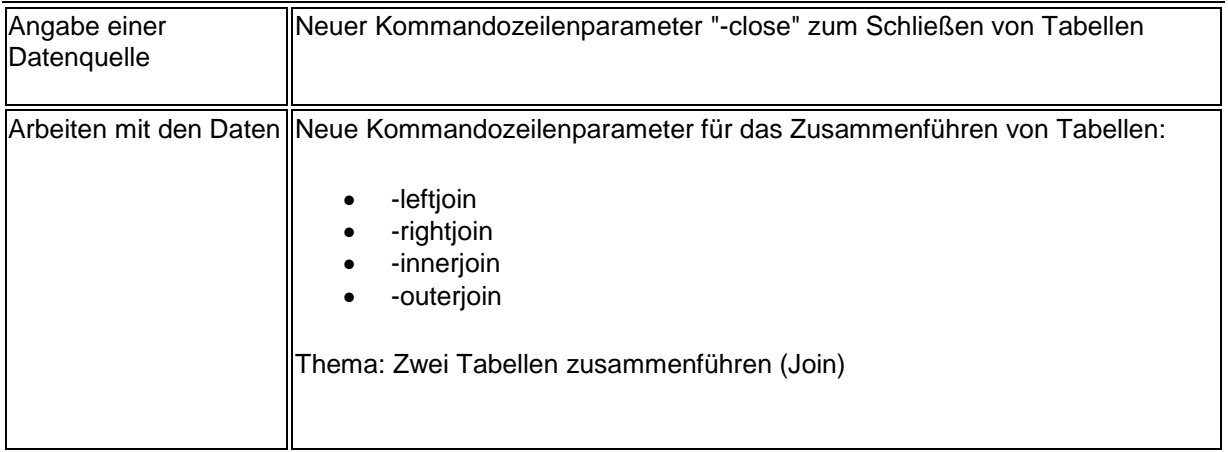

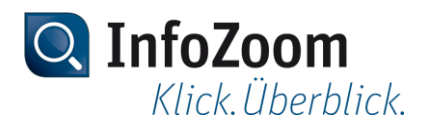

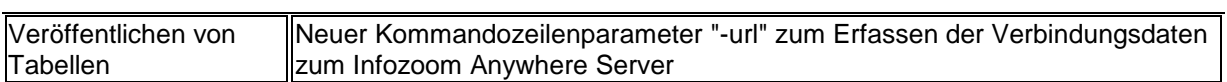

# Beispieltabellen

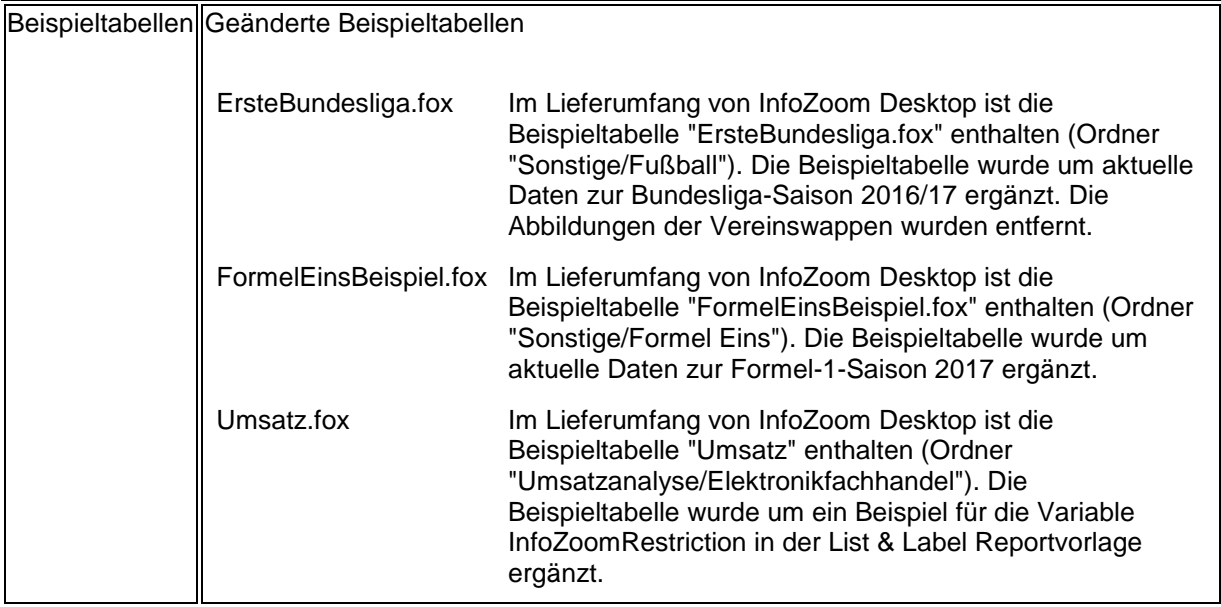